# **Magic Tutorial #9: Format Conversion for CIF and Calma**

*John Ousterhout*

Computer Science Division Electrical Engineering and Computer Sciences University of California Berkeley, CA 94720

*(Updated by others, too.)*

This tutorial corresponds to Magic version 6.

### **Tutorials to read first:**

Magic Tutorial #1: Getting Started Magic Tutorial #2: Basic Painting and Selection Magic Tutorial #4: Cell Hierarchies

#### **Commands covered in this tutorial:**

:calma, :cif

#### **Macros covered in this tutorial:**

None.

### **1. Basics**

CIF (Caltech Intermediate Form) and Calma Stream Format are standard layout description languages used to transfer mask-level layouts between organizations and design tools. This tutorial describes how Magic can be used to read and write files in CIF and Stream formats. The version of CIF that Magic supports is CIF 2.0; it is the most popular layout language in the university design community. The Calma format that Magic supports is GDS II Stream format, version 3.0, corresponding to GDS II Release 5.1. This is probably the most popular layout description language for the industrial design community.

To write out a CIF file, place the cursor over a layout window and type the command

**:cif**

This will generate a CIF file called *name***.cif**, where *name* is the name of the root cell in the window. The CIF file will contain a description of the entire cell hierarchy in that window. If you wish to use a name different from the root cell, type the command

### **:cif write** *file*

This will store the CIF in *file***.cif**. Start Magic up to edit **tut9a** and generate CIF for that cell. The CIF file will be in ASCII format, so you can use Unix commands like **more** and **vi** to see what it contains.

To read a CIF file into Magic, place the cursor over a layout window and type the command

### **:cif read** *file*

This will read the file *file***.cif** (which must be in CIF format), generate Magic cells for the hierarchy described in the file, make the entire hierarchy a subcell of the edit cell, and run the design-rule checker to verify everything read from the file. Information in the top-level cell (usually just a call on the ''main'' cell of the layout) will be placed into the edit cell. Start Magic up afresh and read in **tut9a.cif**, which you created above. It will be easier if you always read CIF when Magic has just been started up: if some of the cells already exist, the CIF reader will not overwrite them, but will instead use numbers for cell names.

To read and write Stream-format files, use the commands **:calma read** and **:calma**, respectively. These commands have the same effect as the CIF commands, except that they operate on files with **.strm** extensions. Stream is a binary format, so you can't examine **.strm** files with a text editor.

Stream files do not identify a top-level cell, so you won't see anything on the screen after you've used the **:calma read** command. You'll have to use the **:load** command to look at the cells you read. However, if Magic was used to write the Calma file being read, the library name reported by the **:calma read** command is the same as the name of the root cell for that library.

Also, Calma format places some limitations on the names of cells: they can only contain alphanumeric characters, "\$", and "\_", and can be at most 32 characters long. If the name of a cell does not meet these limitations, **:calma write** converts it to a unique name of the form  $\mu$ , where *n* is a small integer. To avoid any possible conflicts, you should avoid using names like these for your own cells.

You shouldn't need to know much more than what's above in order to read and write CIF and Stream. The sections below describe the different styles of CIF/Calma that Magic can generate and the limitations of the CIF/Calma facilities (you may have noticed that when you wrote and read CIF above you didn't quite get back what you started with; Section 3 describes the differences that can occur). Although the discussion mentions only CIF, the same features and problems apply to Calma.

# **2. Styles**

Magic usually knows several different ways to generate CIF/Calma from a given layout. Each of these ways is called a *style*. Different styles can be used to handle different fabrication facilities, which may differ in the names they use for layers or in the exact mask set required for fabrication. Different styles can be also used to write out CIF/Calma with slightly different feature sizes or design rules. CIF/Calma styles are described in the technology file that Magic reads when it starts up; the exact number and nature of the styles is determined by whoever wrote your technology file. There are separate styles for reading and writing CIF/Calma; at any given time, there is one current input style and one current output style.

The standard SCMOS technology file provides an example of how different styles can be used. Start up Magic with the SCMOS technology (**magic -Tscmos**). Then type the commands

# **:cif ostyle :cif istyle**

The first command will print out a list of all the styles in which Magic can write CIF/Calma (in this technology) and the second command prints out the styles in which Magic can read CIF/Calma. You use the **:cif** command to change the current styles, but the styles are used for both CIF and Calma format conversion. The SCMOS technology file provides several output styles. The initial (default) style for writing CIF is **lambda=1.0(gen)**. This style generates mask layers for the MOSIS scalable CMOS process, where each Magic unit corresponds to 1 micron and both well polarities are generated. See the technology manual for more information on the various styles that are available. You can change the output style with the command

### **:cif ostyle** *newStyle*

where *newStyle* is the new style you'd like to use for output. After this command, any future CIF or Calma files will be generated with the new style. The **:cif istyle** command can be used in the same way to see the available styles for reading CIF and to change the current style.

Each style has a specific scalefactor; you can't use a particular style with a different scalefactor. To change the scalefactor, you'll have to edit the appropriate style in the **cifinput** or **cifoutput** section of the technology file. This process is described in ''Magic Maintainer's Manual #2: The Technology File.''

# **3. Rounding**

The units used for coordinates in Magic are generally different from those in CIF files. In Magic, most technology files use lambda-based units, where one unit is typically half the minimum feature size. In CIF files, the units are centimicrons (hundredths of a micron). When reading CIF and Calma files, an integer scalefactor is used to convert from centimicrons to Magic units. If the CIF file contains coordinates that don't scale exactly to integer Magic units, Magic rounds the coordinates up or down to the closest integer Magic units. A CIF coordinate exactly halfway between two Magic units is rounded down. The final authority on rounding is the procedure CIFScaleCoord in the

file cif/CIFreadutils.c When rounding occurs, the resulting Magic file will not match the CIF file exactly.

Technology files usually specify geometrical operations such as bloating, shrinking, and-ing, and or-ing to be performed on CIF geometries when they are read into Magic. These geometrical operations are all performed in the CIF coordinate system (centimicrons) so there is no rounding or loss of accuracy in the operations. Rounding occurs only AFTER the geometrical operations, at the last possible instant before entering paint into the Magic database.

### **4. Non-Manhattan Geometries**

Magic only supports Manhattan features. When CIF or Calma files contain non-Manhattan features, they are approximated with Manhattan ones. The approximations occur for wires (if the centerline contains non-Manhattan segments) and polygons (if the outline contains non-Manhattan segments). In these cases, the non-Manhattan segments are replaced with one or more horizontal and vertical segments before the figure is processed. Conversion is done by inserting a one-unit stairstep on a 45-degree angle until a point is reached where a horizontal or vertical line can reach the segment's endpoint. Some examples are illustrated in the figure below: in each case, the figure on the left is the one specified in the CIF file, and the figure on the right is what results in Magic.

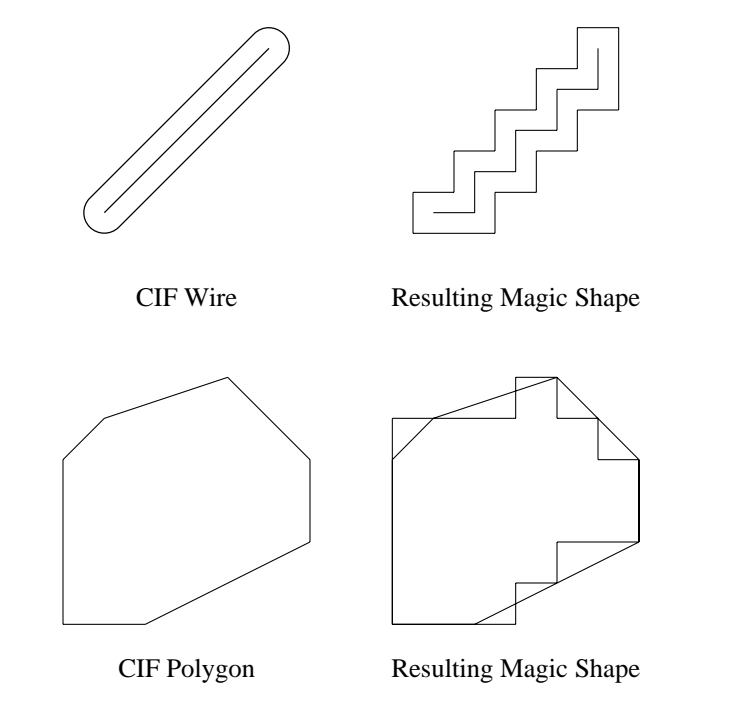

The shape of the Magic stairstep depends on the order in which vertices appear in the CIF or Calma file. The stairstep is made by first incrementing or decrementing the xcoordinate, then incrementing or decrementing the y-coordinate, then x, then y, and so on. For example, in the figure above, the polygon was specified in counter-clockwise order; if it had been specified in clockwise order the result would have been slightly different.

An additional approximation occurs for wires. The CIF wire figure assumes that round caps will be generated at each end of the wire. In Magic, square caps are generated instead. The top example of the figure above illustrates this approximation.

#### **5. Other Problems with Reading and Writing CIF**

You may have noticed that when you wrote out CIF for **tut9a** and read it back in again, you didn't get back quite what you started with. Although the differences shouldn't cause any serious problems, this section describes what they are so you'll know what to expect. There are three areas where there may be discrepancies: labels, arrays, and contacts. These are illustrated in **tut9b**. Load this cell, then generate CIF, then read the CIF back in again. When the CIF is read in, you'll get a couple of warning messages because Magic won't allow the CIF to overwrite existing cells: it uses new numbered cells instead (this is why you should normally read CIF with a ''clean slate''; in this case it's convenient to have both the original and reconstructed infromation present at the same time; just ignore the warnings). The information from the CIF cell appears as a subcell named **1** right on top of the old contents of **tut9b**; select **1**, move it below **tut9b**, and expand it so you can compare its contents to **tut9b**.

The first problem area is that CIF normally allows only point labels. By default, where you have line or box labels in Magic, CIF labels are generated at the center of the Magic labels. The label **in** in **tut9y** is an example of a line label that gets smashed in the CIF processing. The command

#### **:cif arealabels yes**

sets a switch telling Magic to use an extension to cif to output area-labels. This is not the default since many programs that take CIF as input do not understand this extension.

If you are reading a CIF file created by a tool other than Magic, there is an additional problems with labels. The CIF label construct (''**94** *label x y layer*'') has an optional *layer* field that indicates the layer to which a label is attached. If reading a CIF file generated by Magic, this field is always present and so a label's layer is unambiguous. However, if the field is absent, Magic must decide which layer to use. It does this by looking to see what Magic layers lie beneath the label after the CIF has been read in. When there are several layers, it chooses the one appearing LATEST in the **types** section of the technology file. Usually, it's possible to ensure that the right layer is used by placing signal layers (such as metal, diffusion, and poly) later in the types section than layers such as pwell or nplus. However, sometimes Magic will still pick the wrong layer, and it will be up to you to move the label to the right layer yourself.

The second problem is with arrays. CIF has no standard array construct, so when Magic outputs arrays it does it as a collection of cell instances. When the CIF file is read back in, each array element comes back as a separate subcell. The array of **tut9y** cells is an example of this. Most designs only have a few arrays that are large enough to matter; where this is the case, you should go back after reading the CIF and replace the multiple instances with a single array. Calma format does have an array construct, so it doesn't have this problem.

The third discrepancy is that where there are large contact areas, when CIF is read and written the area of the contact may be reduced slightly. This happened to the large

poly contact in **tut9b**. The shrink doesn't reduce the effective area of the contact; it just reduces the area drawn in Magic. To see what's happening here, place the box around **tut9b** and **1**, expand everything, then type

### **:cif see CCP**

This causes feedback to be displayed showing CIF layer ''CCP'' (contact cut to poly). You may have to zoom in a bit to distinguish the individual via holes. Magic generates lots of small contact vias over the area of the contact, and if contacts aren't exact multiples of the hole size and spacing then extra space is left around the edges. When the CIF is read back in, this extra space isn't turned back into contact. The circuit that is read in is functionally identical to the original circuit, even though the Magic contact appears slightly smaller.

There is an additional problem with generating CIF having to do with the cell hierarchy. When Magic generates CIF, it performs geometric operations such as ''grow'' and ''shrink''on the mask layers. Some of these operations are not guaranteed to work perfectly on hierarchical designs. Magic detects when there are problems and creates feedback areas to mark the trouble spots. When you write CIF, Magic will warn you that there were troubles. These should almost never happen if you generate CIF from designs that don't have any design-rule errors. If they do occur, you can get around them by writing cif with the following command

### **:cif flat** *fileName*

This command creates an internal version of the design with hierarchy removed, before outputing CIF as in **cif write**. An alternative approach that does not require flattening is to modify the technology file in use. Read ''Magic Maintainers Manual #2: The Technology File'', if you want to try this approach.